# PDR 507 HP Special

# **Miele**

A Leia atentamente as instruções de utilização e observe as indicações de segurança e avisos.

# Visor tátil com teclas sensoras Selectionar o idiomatica sensoras Selectionar o idiomatica sensoras Selectionar o idiomatica sensoras Selectionar o idiomatica sensoras Selectionar o idiomatica sensoras Selectionar o idioma

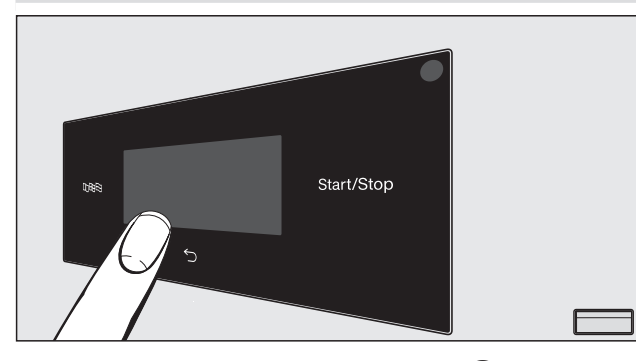

 $\blacksquare$  Ligar: pressionar a tecla  $\mathbb O$ . As teclas sensoras  $\boxplus \boxplus$ ,  $\ominus$ , *Start/ Stop* bem como as teclas sensoras no visor reagem ao contacto com as pontas dos dedos.

## **@** Separar e introduzir a roupa **@** Selecionar e iniciar programa **@** Retirar a roupa

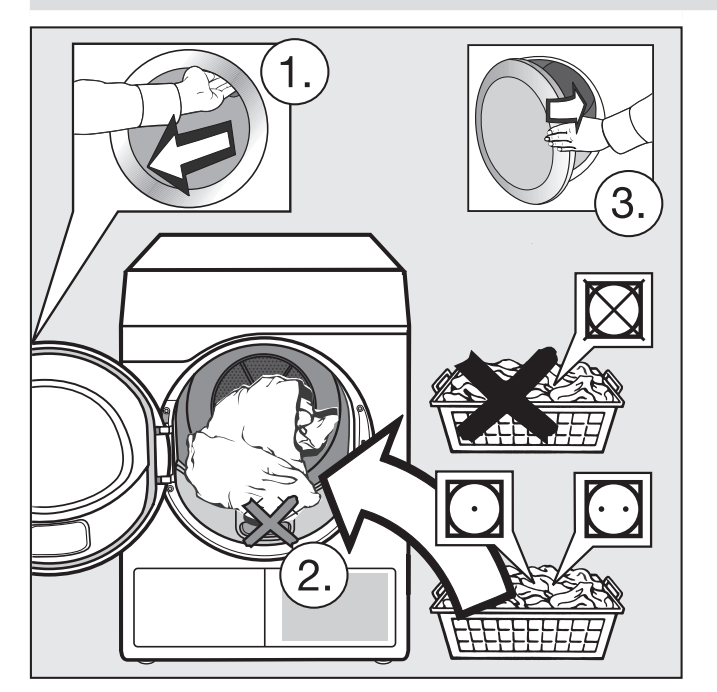

Com as teclas sensoras no visor selecione o programa pretendido.

Símbolos de tratamento:  $\boxtimes$  = não secar na máquina,  $\textcircled{1}\sqrt{\textcircled{2}}$  = temperatura normal/reduzida (ambos possíveis em conjunto).

**Introduzir a roupa no tambor.** 

No visor é apresentado *Fim*.

- $\blacksquare$  Abrir a porta.
- Retirar a roupa.

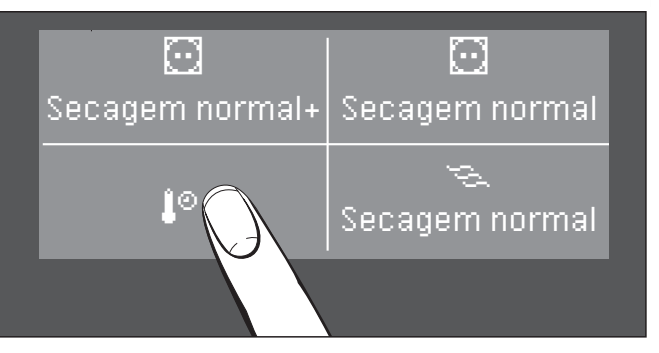

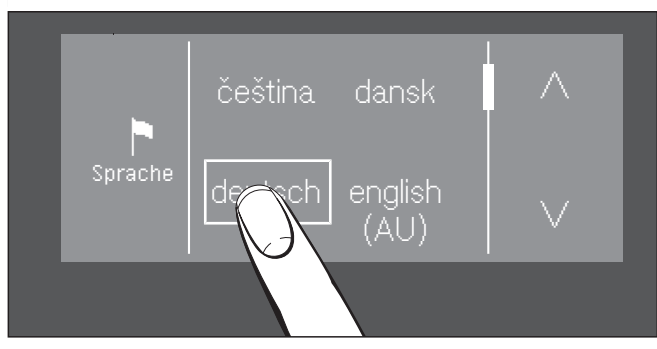

- $\blacksquare$  Tocar na tecla sensora  $\boxplus \boxplus \boxplus$ .
- $\blacksquare$  Tocar na tecla sensora  $\wedge$  ou  $\vee$ , até que o idioma pretendido apareça.
- Selecionar o idioma.

# Α  $\overline{\mathsf{B}}$

- Selecionar o programa (A).
- Tocar na tecla sensora *Start/Stop* (B).

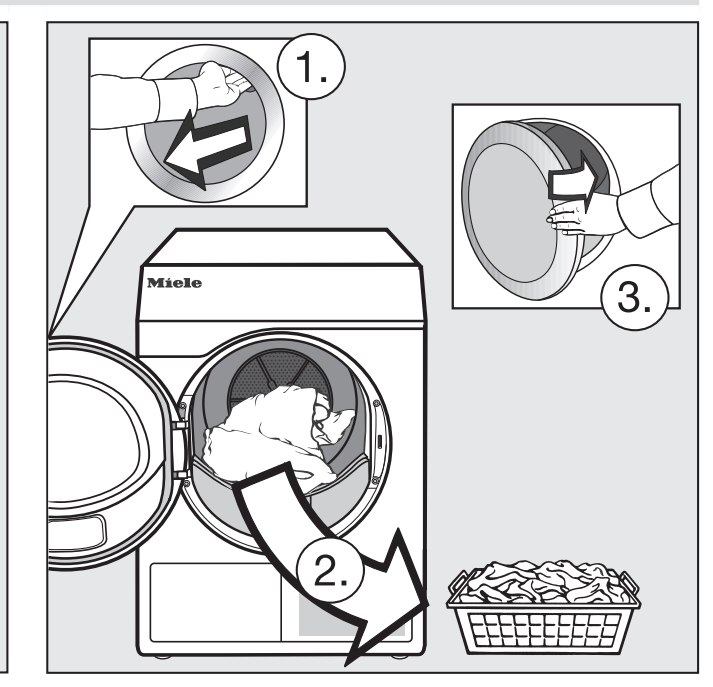

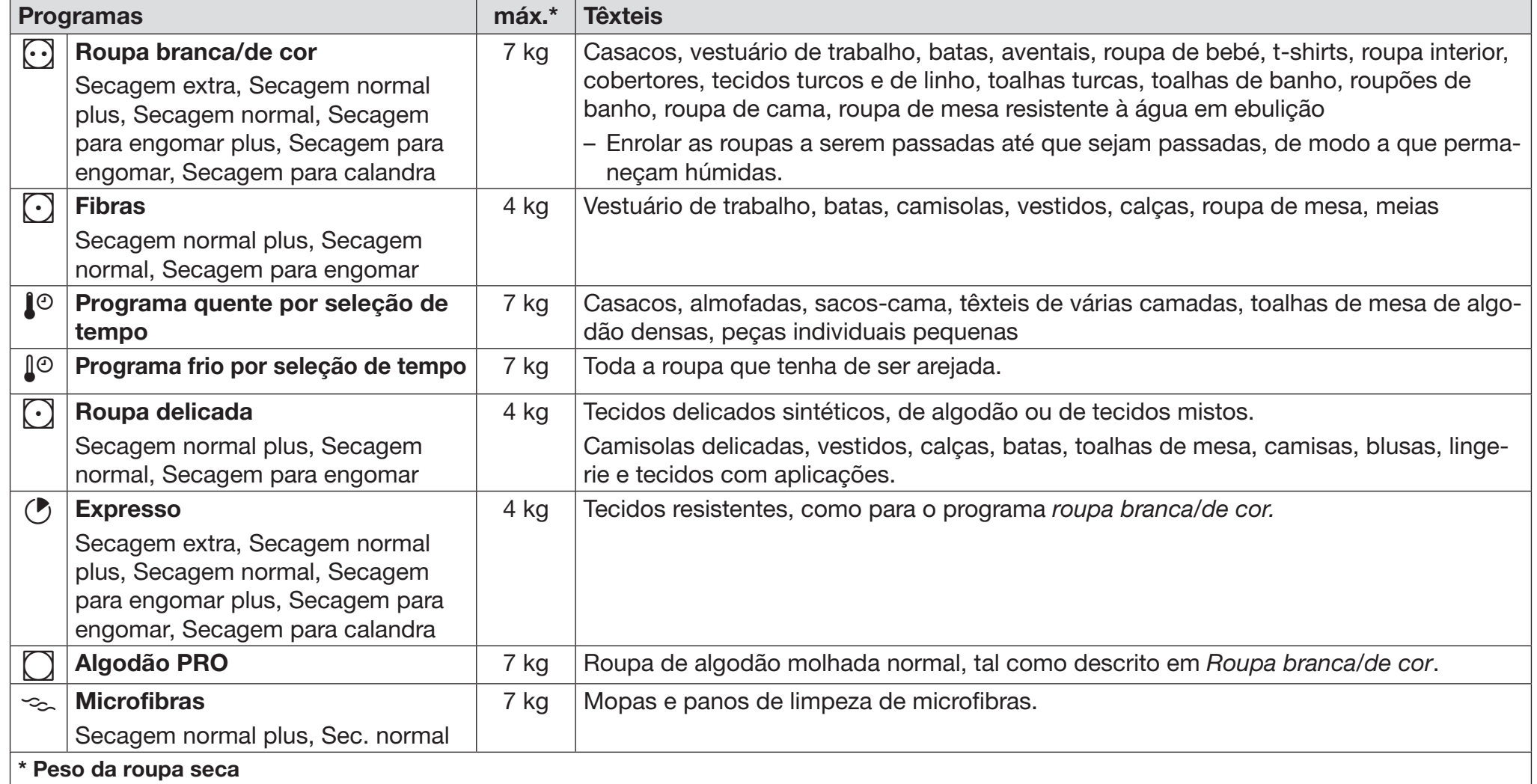

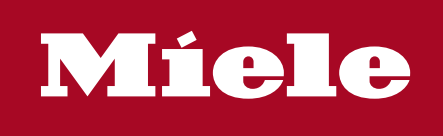

### Dica: manter aspirador à disposição

Limpeza: após a secagem e no caso da mensagem no visor Limpar as passagens de ar (confirmar com OK).

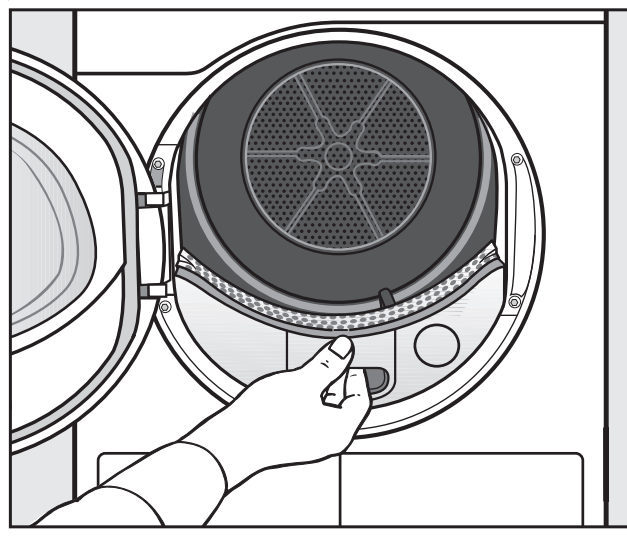

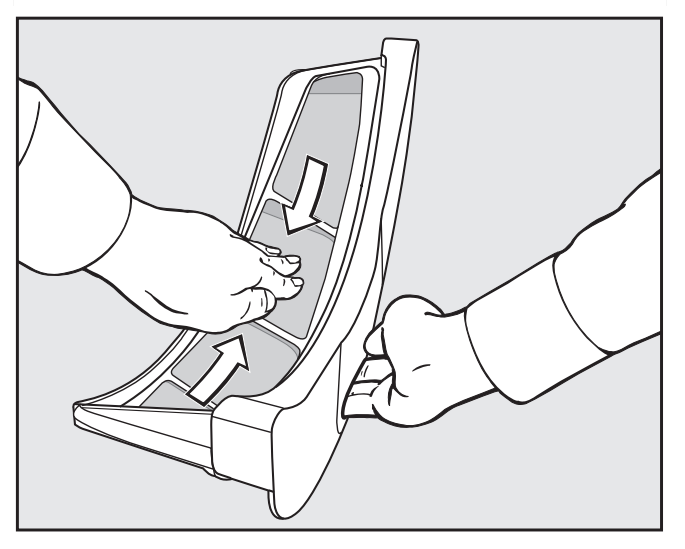

- Remover o filtro de cotão. Limpar ou aspirar o cotão.
	- Em caso de sujidade intensa: ver instruções de utilização.

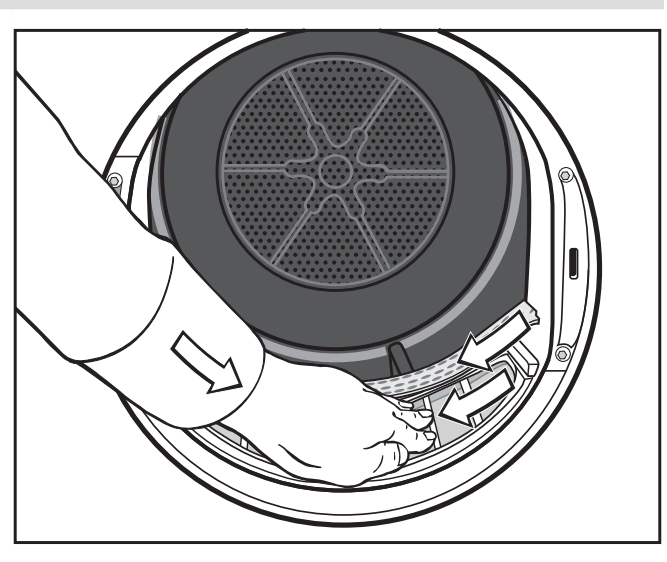

- Limpar ou aspirar o cotão.
- Em caso de sujidade intensa: ver instruções de utilização.

- $\blacksquare$  (A) abrir a tampa.
- $\blacksquare$  (B) por exemplo, colocar um cabo de colher debaixo da borda  $\Omega$  alavancar ligeiramente.
- 
- $\blacksquare$  Abrir a tampa  $\lhd$ .
- Puxar o filtro de rodapé pela pega na diagonal para a frente direita 2.
- $\blacksquare$  Puxar o filtro de rodapé na diagonal  $\odot$ .
- Verificar regularmente o filtro de rodapé relativamente a sinais de desgaste.

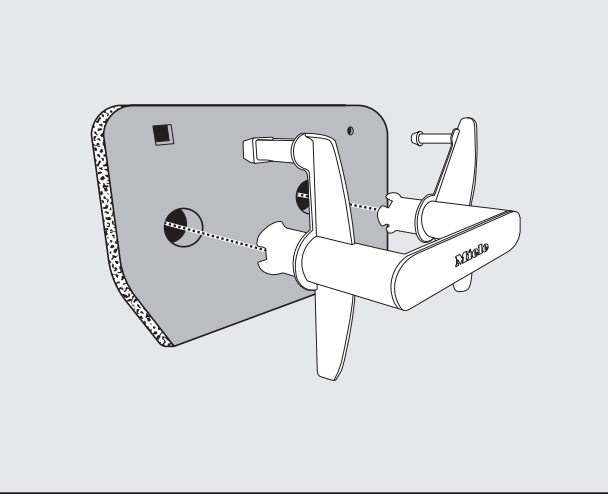

- Puxar a pega para fora do filtro de rodapé.
- Enxaguar o filtro de rodapé, espremer cuidadosamente e deixar secar.
- Encaixar pega.

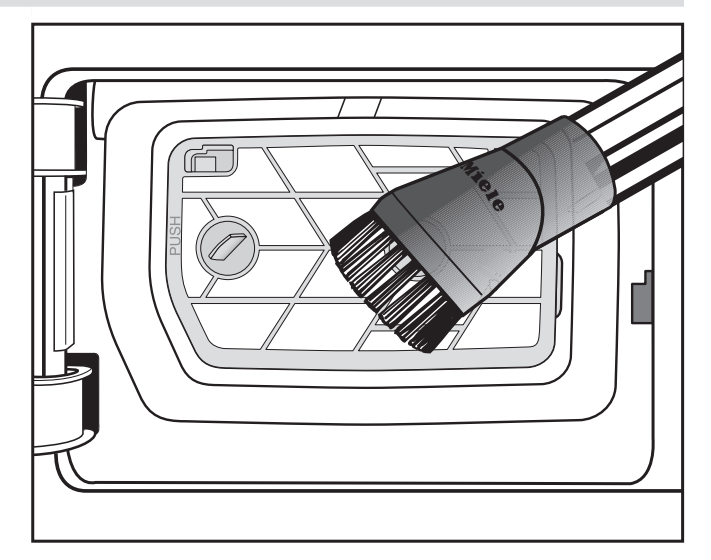

- Aspirar o cotão com cautela.
- Em caso de sujidade intensa: ver instruções de utilização.
- Inserir filtro de rodapé: consultar a figura à esquerda, sequência  $(3)-(2)-(1)$ .

Limpar: apenas no caso da mensagem no visor Abrir a grelha inferior direita, Limpar o permutador de calor (confirmar com OK).

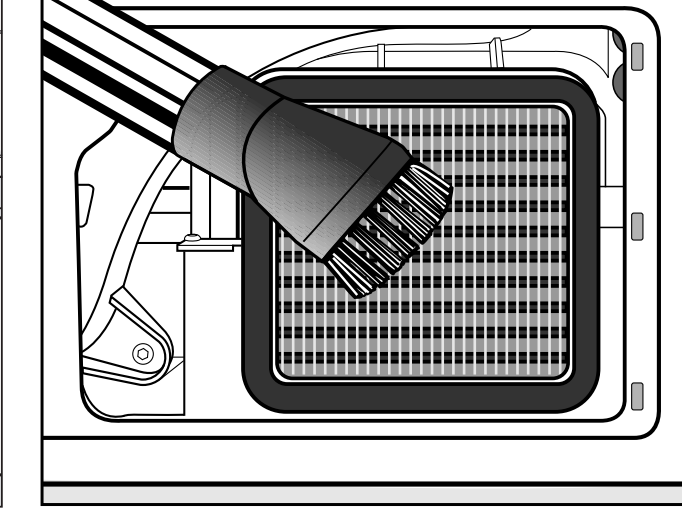

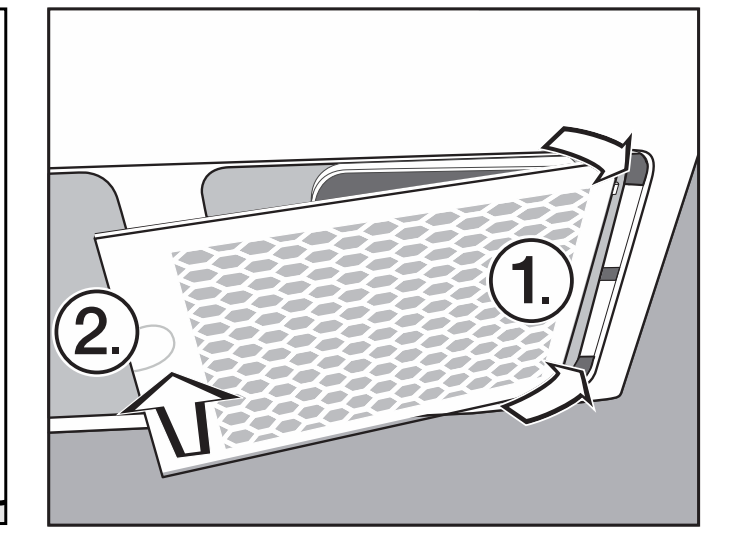

 $\overline{A}$ 

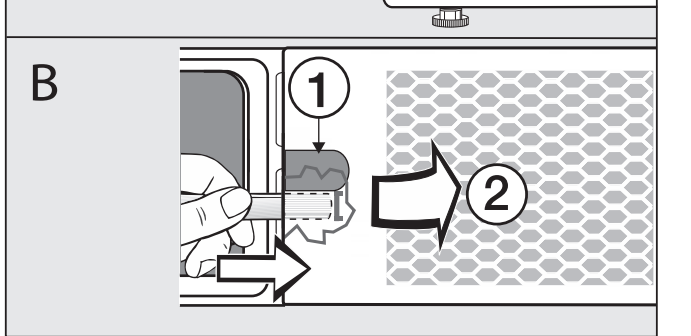

 Perigo de lesões: não tocar nas aletas de refrigeração com as mãos. Pode cortar-se.

■ Abrir a grelha ② e retirar. ■ Aspirar o cotão/pó com cautela.

**n** Inserir a grelha à direita  $\odot$ .

**Pressionar firmemente a grelha à** esquerda $(2)$ .

Limpeza: 1 x por dia no funcionamento contínuo e no caso da mensagem no visor Limpar as passagens de ar (confirmar com OK).

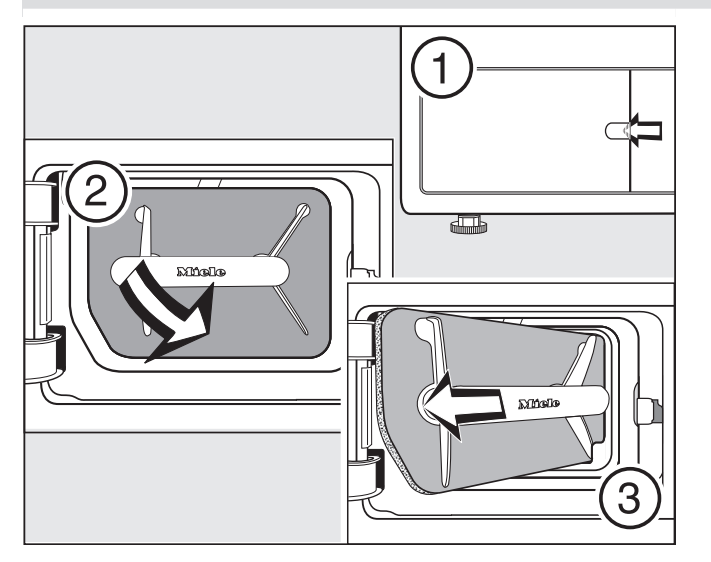